# Ver. 1A *Quick Installation Guide*

Model # AKVM-2

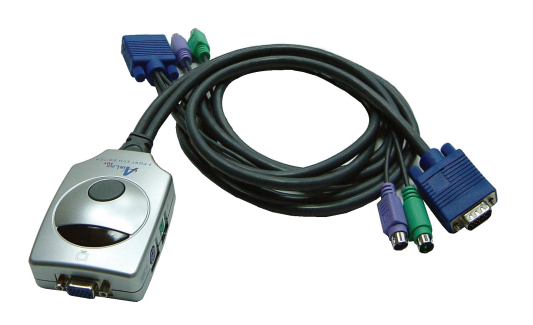

### **Section 1**

# **Introduction**

you cabling troubles. It enables users to access, control, boot, and reboot two computers using only one The **AKVM-2 switch** is <sup>a</sup> 2-port PS/2 type KVM switch that comes with two sets of built-in 1.5M cables to save you cabling troubles. It enables users to access, control, keyboard, video monitor, and mouse. Its one-piece design offers more portability and convenience to users than conventional KVM switches.

# **Section 2**

# Installation

*Before connecting any cable, please make sure all of your computers and their peripherals have been powered off. Otherwise, the KVM switch may not be set up properly.*

**Step 1** Make sure all the computers that are to be connected to the KVM switch and their peripherals are powered-off. If not, power them off before you proceed with the following steps.

**Step 2** Connect the shared keyboard, monitor, and mouse to the main KVM unit. See Fig. 1.1

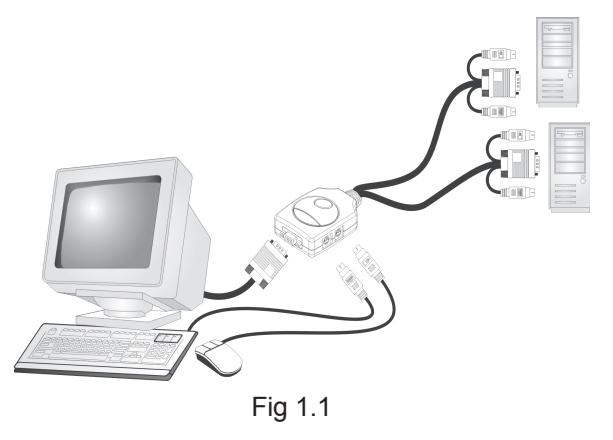

**Step 3** Connect each set of the built-in KVM cables to <sup>a</sup> computer's keyboard, video, and mouse ports. You can use individual standard keyboard, mouse and video cables to extend the cable distance, but depending on the type of cables you use, the maximum cable distance is limited to  $5 \sim 7$  meters  $(15.5 \sim 23$  feet).

**Step 4** Power up the connected computers one by one. After the computers are powered up, the keyboard and mouse will be recognized and you can begin operating the KVM switch.

# **Section 3**

# **Operations**

There are two methods to select <sup>a</sup> specific computer:

Using the *push button* or the *hotkey sequence.*

#### **Push Button**

The push button lets you directly switch between the computers. Simply press the button on the KVM unit to select the computer.

#### **Hotkey Sequence**

The hotkey sequence consists of three specific keystrokes pressd on the keyboard.

Hotkey sequence <sup>=</sup> **ScrLk <sup>+</sup> ScrLk <sup>+</sup>** *Command key* The two consecutive **ScrLk** key should be pressed within 2 seconds and the following command key(s) should also be pressed within 2 seconds. Otherwise, the hotkey sequence will not be validated.

For detailed Hotkey sequences and their corresponding functions, please refer to the Quick Reference Chart on back.

#### **Section 4**

# Technical Support

Email: support@airlinkplus.com

Website: www.airlinkplus.com

# Quick Reference Chart

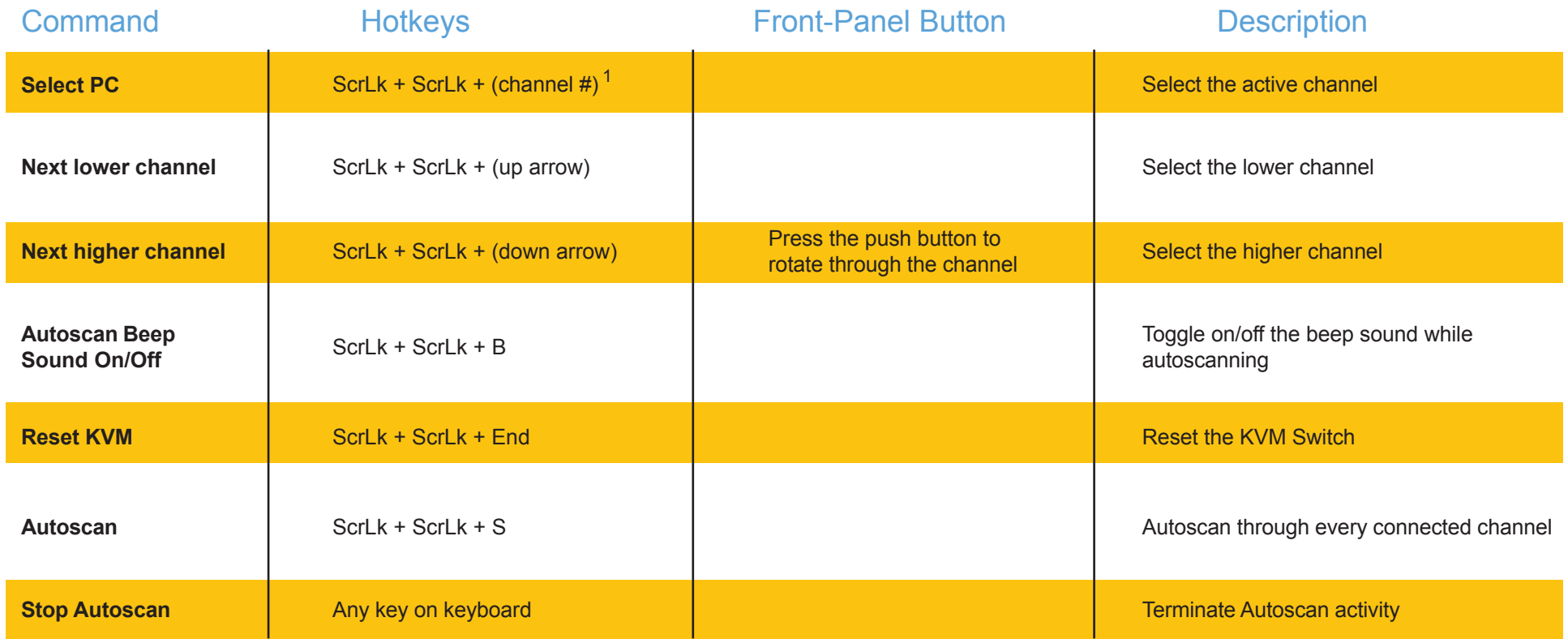

 $1$ Press 1 or 2 for the channel #

Free Manuals Download Website [http://myh66.com](http://myh66.com/) [http://usermanuals.us](http://usermanuals.us/) [http://www.somanuals.com](http://www.somanuals.com/) [http://www.4manuals.cc](http://www.4manuals.cc/) [http://www.manual-lib.com](http://www.manual-lib.com/) [http://www.404manual.com](http://www.404manual.com/) [http://www.luxmanual.com](http://www.luxmanual.com/) [http://aubethermostatmanual.com](http://aubethermostatmanual.com/) Golf course search by state [http://golfingnear.com](http://www.golfingnear.com/)

Email search by domain

[http://emailbydomain.com](http://emailbydomain.com/) Auto manuals search

[http://auto.somanuals.com](http://auto.somanuals.com/) TV manuals search

[http://tv.somanuals.com](http://tv.somanuals.com/)